# sumlabel

# Setting up User Profiles & Permissions

The Sumilabel Software allows you to create user profiles with the ability to assign specific permissions to them. The following steps will guide you through this process.

# Set up a User Profile

Open the Sumilabel Software. On the Sumilabel- Explorer window, select Options then General Options.

| 🚘 SumiLabel - Explorer    |                   |  |
|---------------------------|-------------------|--|
| File Edit Print Tools     | Options Help      |  |
|                           | 🚴 User Options    |  |
|                           | General Options   |  |
| Browse files and folders: | 😼 Printer Options |  |
| Filename 🔺                | Туре              |  |
| 🛛 🎬 C:\SumiLabel\Data\    |                   |  |
| Jobs:                     | Filter by:        |  |
|                           |                   |  |

Next, click on the **User Management** tab. This is where you can **Add**, **Edit** or **Delete** user profiles and set permissions for each one. The default **Admin** profile is available in the list and already has full access. To add a new user profile, select **Add**. The **Sumilabel-User** window will open.

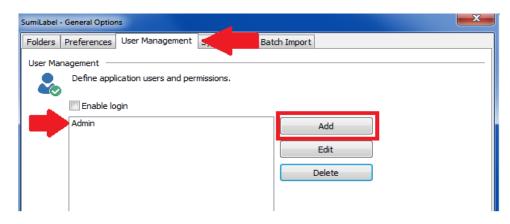

# **Credentials**

On the **Credentials** tab, enter a username then create and confirm password:

| SumiLabel - Us | er                                       | × |
|----------------|------------------------------------------|---|
| Credentials    | Personal Information User Permissions    |   |
| Credentials    |                                          |   |
|                | Credentials needed for successful login. |   |
|                | Username:                                |   |
|                | User 1                                   |   |
|                | Password:                                |   |
|                | •••••                                    |   |
|                | Confirm password:                        |   |
|                | •••••                                    |   |

It is highly advised that passwords for the Admin and user profiles be recorded as they cannot be recovered if lost

# **Personal Information**

The **Personal Information** tab is for entering user info:

| SumiLabel - User                                  | × |
|---------------------------------------------------|---|
| Credentials Personal Information User Permissions |   |
| Personal Information                              |   |
| Name and surname of the user.                     |   |
| Name:                                             |   |
|                                                   |   |
| Surname:                                          |   |
| Surname:                                          |   |
|                                                   |   |
| Description:                                      |   |
|                                                   |   |
|                                                   |   |
|                                                   |   |
|                                                   |   |
|                                                   |   |
|                                                   |   |
| 📀 OK 🔀 Cancel                                     |   |
|                                                   |   |

### **User Permissions**

This section is where permissions to execute or view specific aspects of Sumilabel can be assigned. The **Admin** and **User** selections under the **User level** already have full access and no restrictions. To place limits on a user profile, select **Custom** under the **User level**. Once selected, the bottom menu will then be available for editing.

| SumiLabel - User                                                                                                    | ×        |
|----------------------------------------------------------------------------------------------------|----------|
| Credentials Personal Information User Permissions                                                                         |          |
| User Permissions                                                                                                    |          |
| User level:                                                                                                    |          |
| Startup module:<br>SumiLabel - Explorer<br>General permissions<br>Explorer permissions<br>Print Queue Manager permissions | <b>_</b> |
| <ul> <li>⊕ □ Set Editor permissions</li> <li>⊕ □ Advanced editor permissions</li> </ul>                                   |          |
| OK Cancel                                                                                                    |          |

From here you can select which options are available to the user profile. Click + to expand each category to view a subcategory. Checking the box next to the main category will give access to all the sub-categories under it. This change will be indicated by the **bold checkmark and category text** (Figure 1). If a sub-category has been selected individually, the main category box will be filled **blue with no checkmark** (Figure 2).

|          | General permissions                                        |          | General permissions                                        |
|----------|------------------------------------------------------------|----------|------------------------------------------------------------|
|          | ····· 📝 Print                                              |          | ···· Print                                                 |
|          | Explorer permissions                                       |          | Explorer permissions                                       |
|          | Print Queue Manager permissions     Set Editor permissions |          | Print Queue Manager permissions     Set Editor permissions |
| Figure 1 | Advanced editor permissions                                | Figure 2 | Advanced editor permissions                                |

To choose specific tasks within a category, expand the main category. You can now select which operations the profile is allowed access in the software. When finished selecting the permissions, click on **OK**.

## **Categories and Sub-Categories**

Here is each main category with its sub-category:

#### 1. General Permissions

- a. View
- b. Print
- c. Set Import

#### 2. Explorer Permissions

- a. View
- b. Add
- c. Edit
- d. Delete
- e. User Options
- f. Printer Options

#### 3. Print Queue Management Permissions

- a. View
- b. Add
- c. Edit
- d. Delete
- e. Print
- f. Printer Options

#### 4. Set Editor Permissions

- a. View
- b. Add
- c. Edit
- d. Delete
- e. Print
- f. Printer Options
- g. Data Import

#### 5. Advanced Editor Permissions

a. Edit

# **Finishing Up**

After completing the user creation and permissions, you will be taken back to the **Sumilabel-General Options** window. The newly created user will now appear in the listing.

| SumiLabel | General Option            | ns                    |           |          |          |        |  |
|-----------|---------------------------|-----------------------|-----------|----------|----------|--------|--|
| Folders   | Preferences               | User Management       | Symbols   | XMT Bato | h Import |        |  |
| User Ma   | nagement —<br>Define appl | ication users and per | missions. |          |          |        |  |
|           | Enable lo                 | gin                   |           |          |          |        |  |
|           | Admin<br>User 1           |                       |           |          |          | Add    |  |
|           |                           |                       |           |          |          | Edit   |  |
|           |                           |                       |           |          |          | Delete |  |

To activate the user log-in, check the box next to **Enable login** and click **OK**. Restart Sumilabel and you will be prompted with a login window. Sign in with any of the created user profiles.

| SumiLabel - General Options                                   |
|---------------------------------------------------------------|
| Folders Preferences User Management Symbols XMT Batch Import  |
| User Management                                               |
| <ul> <li>Define application users and permissions.</li> </ul> |
|                                                               |
| Enable login                                                  |
| Admin<br>User 1 Add                                           |
| Edit                                                          |
| Delete                                                        |
|                                                               |
|                                                               |
|                                                               |
|                                                               |
|                                                               |
|                                                               |
|                                                               |
|                                                               |
|                                                               |
|                                                               |
|                                                               |
| OK Cancel                                                     |
|                                                               |

If you have any questions or comments, we encourage you to contact our SumiMark / Sumitag Technical Support department.

Email: Identification@seipusa.com

Phone: (760) 761-0600 x 255

Support Website: www.SumiSupport.com